# Erstellen der digitalen Kartengrundlage fiir ein Geographisches Informationssystem (GIS)

von Robert Weise, Halle (Saale)

Seit Anfang 1992 wird im Landesamt fiir archaologische Denkmalpflege Sachsen-Anhalt (LfA) an einem Konzept zur Erstellung der Kartengrundlage fiir ein Geographi sches Informationssystem (GIS) gearbeitet. Die erste Uberlegung muBte sein, ob die Kartenbearbeitung durch eine Firma in Dienstleistung oder aus eigener Kraft ausgefiihrt wird. Die eingeholten Angebote zeigten, daB die anfallenden Kosten fiir Dienstleistungen in absehbarer Zeit schwer planbar waren, was bei der Anschaffung in Frage kommender Bilderfassungsgerate plus Software nicht der Fall war. In Hinsicht auf eine baldige Realisierung entschied man sich für eine Lösung im LfA. Die Aufgabenstellung gliedert sich in folgende Schwerpunkte:

- Welchen Umfang hat das Datenmaterial und welche Kapazität ist dafür notwendig?
- Welches Kartenmaterial ist fiir die Digitalisierung geeignet?
- Welche Hardwarekomponenten sind zu verwenden?
- Welche Software ist zur weiteren Bildbearbeitung erforderlich?
- Wie gestaltet sich der technologische Ablauf der Arbeit?

# Kartenmaterial

Als Grundkarte wird die Topographische Karte im MaBstab 25 000 (TK 25) verwendet. Es ist geplant, iiber die Grenzen Sachsen-Anhalts hinaus auch Teile der angrenzenden Länder zu erfassen. Dies ist für vergleichende fachliche Aussagen sinnvoll.

Uber die TK <sup>25</sup> hinaus sollen in Zukunft auch die geologischen, historischen und Bodenkarten gleichen Maßstabs sowie Grundkarten im Maßstab 1:5 000, Stadt-, Bauund Grabungsplane verschiedenster MaBstabe fiir das GIS verfiigbar gemacht werden. und Grabungspläne verschiedenster Maßstäbe für das GIS verfügbar gemacht werden.<br>Dies bedeutet allein für Karten mit dem Maßstab 1 : 25 000 vier Ebenen mit je 202 Kar-Dies bedeutet allein für Karten mit dem Maßstab 1 : 25 000 vier Ebenen mit je 202 Karten, die Sachsen-Anhalt überdecken. Geplant war, die TK 25 mit eingezeichneten ten, die Sachsen-Anhalt überdecken. Geplant war, die TK 25 mit eingezeichneten<br>Höhenlinien (braun) und Gewässern (blau) zu verwenden. Dies konnte jedoch in Erman-Höhenlinien (braun) und Gewässern (blau) zu verwenden. Dies konnte jedoch in Ermangelung eines vollständigen Satzes nicht realisiert werden. So werden für die TK 25 dergelung eines vollständigen Satzes nicht realisiert werden. So werden für die TK 25 derzeit nur Schwarz-Weiß-Vorlagen genutzt. Für die geologische Karte fehlen derzeit noch geeignete Vorlagen. Die vorhandenen Karten besitzen keine durchgangig gleichen Farbwerte, welche jedoch für eine routinemäßige Auswertung erforderlich sind.

# Hardware

Um eine Topographische Karte zu digitalisieren, wird ein Erfassungsgerät benötigt, welches die Bildinformation in elektrische Impulse umwandelt und dem Computer zur Speicherung verfiigbar macht. Prinzipielle Frage war die Art der Digitalisierung in Vektor- oder Rasterformat. Fiir die Erzeugung von Vektorbildem gibt es Digitalisierbrett und -stift. Damit werden manuell Anfangs- und Endpunkt jeder naherungsweisen Linie abgetastet und als kodierter Vektor im Computer gespeichert.

Für kleinere Gebiete oder zum nachträglichen Einzeichnen von Flächen und Punkten in eine bereits bestehende Rasterkarte ist dieses System sehr niitzlich und wurde deshalb auch im LfA angeschafft. Fiir die komplette Digitalisierung der TK<sup>25</sup> Sachsen-Anhalts mit 202 Karten ist der Arbeitsaufwand jedoch unverhältnismäßig hoch und unrealistisch, von manuellen Fehlem bei der Abtastung ganz abgesehen.

Für die Erfassung von Rasterbildern kommen sowohl hochauflösende CCD-Kameras als auch Scanner in Frage. Experimente mit einer CCD-Kamera brachten aufgrund zu geringer Auflosung keine befriedigenden Ergebnisse. Die nichtlinearen Verzerrungen im Bereich des Kartenrandes, hervorgerufen dutch die Kriimmung des Objektives, waren fiir eine Nutzung im GIS zu stark und nicht auszugleichen.

Genaueres Arbeiten ermoglichen Scanner, in diesem Fall ein Flachbettscanner. Hier wird die Vorlage zeilenweise abgetastet und als Rasterbild gespeichert. Je nach Ausfiihrung und Giite des Scanners entstehen mehr oder weniger starke lineare sowie nichtlineare Verzerrungen in Scanrichtung, die sich in gewissem Rahmen ausgleichen lassen.

Geplant war anfangs die Anschaffung eines AO-Flachbettscanners, um jeweils ein Topographisches Kartenblatt komplett bearbeiten zu können. Die Preise für solch ein Gerat lagen jedoch jenseits des zur Verfiigung stehenden Etats. Als KompromiB wurde ein A3-Scanner angeschafft. Damit kann pro Scanvorgang allerdings nur ein Viertel eines Topographischen Kartenblattes erfaBt werden.

Als Betriebssystemplattform wurde DOS gewahlt, da hier das Angebot an Scannern größer als für NeXT-Computer ist. Der Bildtransfer von DOS zu NeXT, wo das GIS vor allem laufen soli, stellt kein Problem dar.

em laufen soll, stellt kein Problem dar.<br>Der ausgewählte A3-Flachbettscanner SHARP JX 450 mit Scansoftware QUICK Der ausgewählte A3-Flachbettscanner SHARP JX 450 mit Scansoftware QUICK-SCAN erzeugt Rasterbilder mit einer effektiven Farbtiefe bis zu 18 Bit und einer Auflö-SCAN erzeugt Rasterbilder mit einer effektiven Farbtiefe bis zu 18 Bit und einer Auflösung bis zu 300 dpi (300 Punkte pro Zoll). Bei der Auflösung von 300 dpi werden nichtlineare Verzerrungen innerhalb eines gescannten Kartenviertels erst bei etwa zweifacher Vergrößerung sichtbar. Die erreichbare Qualität ist gut und dem Verwendungszweck angemessen.

### Bildbearbeitungs-Software

Um die gescannten Kartenviertel fiir das GIS verfiigbar zu machen, sind weitere Bearbeitungsschritte nbtig, die eine leistungsfahige Bildbearbeitungssoftware voraussetzen. Die Viertel miissen entzerrt, gedreht, teilweise retuschiert und geschnitten werden. Das zum Scanner mitgelieferte Programm QUICKSCAN bietet keine dieser Funktionen.

Ein gescanntes Kartenviertel hat eine Größe von ca. 25 Megabyte. Diese großen Bilddateien konnte keines der von uns getesteten Bildbearbeitungsprogramme fiir DOS laden bzw. in angemessener Geschwindigkeit weiterverarbeiten (Corel Draw 3.0, Photo Paint). Hier wäre eine Konvertierung in ein oder vier bit Farbtiefe nötig, was zumindest bei geologischen Karten einen zu groBen Verlust an Farbinformationen bedeuten wiirde.

Zur Bildbearbeitung und Konvertierung warden getestet: Compose in Color, Icon Builder, Appsoft Draw, WarpIt, Pixel Magician, Solid Thinking, TIFF Convert, Graphics Workshop und Adobe Illustrator. Einige dieser Programme bieten Funktionsteile, mit denen ein gescanntes Kartenviertel schrittweise fiir das GIS bearbeitet werden kann.

#### Technologischer Ablauf der Kartenerstellung

Zum Scannen werden aus dem vorhandenen Bestand an TK 25 mit Gauß-Krüger-Gitternetz jeweils die am besten erhaltenen Karten ausgewählt, möglichst ohne Falten und Verunreinigungen, da diese spater aufwendige Retuschen nach sich ziehen wiirden. Die Karten werden mit einer Farbtiefe von 24 Bit (16,7 Millionen Farben) und einer Aufldsung von 300 dpi gescannt und im weit verbreiteten TIFF- Bilddateiformat gespeichert. Damit ist weitgehend sichergestellt, daB auch zukiinftig, der sich stetig weiterentwikkelnden Hard- und Software entsprechend, dieser Bestand an gescannten Karten genutzt werden kann.

Ein so gescanntes Kartenviertel hat eine Dateigröße von ca. 25 Megabyte, eine komplette Topographische Karte damit ca. <sup>100</sup> Megabyte. Allein die gescannten 202 TK<sup>25</sup> für das Gebiet Sachsen-Anhalts benötigen also einen Speicherplatz von etwa 20 Gigabyte. Die gescannten Viertel sollen in unbearbeiteter Form dauerhaft erhalten bleiben. Das LfA verfügt mit der IBM RS 6 000 aber nur über eine Plattenkapazität von 55 GB. Als Speichermedium wird deshalb ein 8 mm-Streamerlaufwerk genutzt. Dieses bietet eine Speicherkapazitat von 2,3 Gigabyte je Streamerband (EXABYTE Streamer an IBM RS 6000). Die Bilddateien werden jeweils auf zwei Streamerbänder gesichert.

Bedingt durch die Größe des Scanners (A3) sind pro Topographische Karte vier Scanvorgänge nötig. Die Kartenviertel überlappen sich. Um die geteilte TK 25 später wieder nahtlos zusammenfügen zu können, ist es erforderlich, Markierungspunkte auf der Karte zu setzen, die groß genug sind, um am Bildschirm eindeutig erkannt zu werden. Benötigt werden fiir den waagerechten und senkrechten Schnitt je zwei Markierungen am Rand, die die Karte halbieren, sowie eine Mittelpunktmarkierung. Die Randteilungen werden mit Bleistift eingezeichnet, der Mittelpunkt wird durch einen kleinen aufgeklebten Pfeil aus Folie realisiert, der mit seiner Spitze genau auf den Mittelpunkt der Karte zeigt. Die Klebeschicht am Pfeil ist so schwach, daB beim Entfernen keine Schaden an der Topographischen Karte entstehen können. Der Pfeil muß jeweils so gedreht werden, daß die zu scannende Flache nicht iiberdeckt wird (Abb. 1).

Die Topographische Karte wird möglichst rechtwinklig auf den Scanner gelegt und nach erfolgtem PRESCAN der zu scannende Bereich festgelegt. Nach der Wahl von Dateiformat, Auflösung, Bildschärfe und der Vergabe eines Dateinamens beginnt der Scanvorgang.

Die Bilddatei wird liber das Netzwerk direkt auf einen NeXT-Rechner zur weiteren Bearbeitung überspielt. Diese eignen sich besonders wegen der hervorragend auflösenden 21-Zoll-Flat-Screen-Monitore zur Bildbearbeitung und Ansicht. Je nach Auslastung des Netzwerkes betragt die Scandauer fiir ein Kartenviertel 10 bis 20 Minuten.

Im NeXT wird das Scanergebnis mit dem NeXT-Bildanzeigeprogramm PREVIEW geprüft. Eventuell aufgetretene Fehler können hier schnell gefunden werden. Fehler können

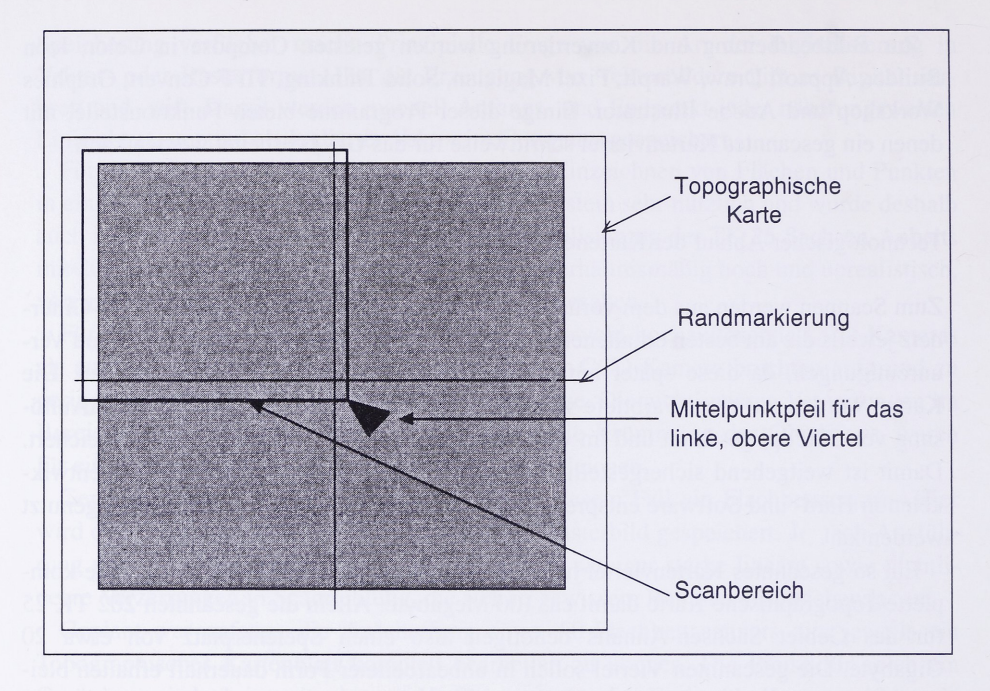

Abb. 1: Markieren der Kartenviertel

durch versehentliche Fehleingaben (200 statt 300 dpi) oder mechanische Erschiitterungen des Scanners wahrend des Scannens entstehen. Der Scanvorgang muB in solchem Fall natürlich wiederholt werden. Die Fehlerrate beträgt etwa 10%.

1st das entstandene Bild von einwandfreier Qualitat, wird es vor der Speicherung auf Ist das entstandene Bild von einwandfreier Qualität, wird es vor der Speicherung auf Streamerband mit dem NeXT-Programm TIFFCONVERT auf ca. ein Viertel seiner Streamerband mit dem NeXT-Programm TIFFCONVERT auf ca. ein Viertel seiner ursprünglichen Dateigröße komprimiert. Hierbei kommt das LZW (Lempel-Ziv)-Verfahursprünglichen Dateigröße komprimiert. Hierbei kommt das LZW (Lempel-Ziv)-Verfah-<br>ren zum Einsatz. Der Komprimiervorgang dauert je nach Auslastung des Rechners zwischen 30 und 50 Minuten. Nach der Komprimierung ist eine emeute Kontrolle im schen 30 und 50 Minuten. Nach der Komprimierung ist eine erneute Kontrolle im<br>PREVIEW erforderlich. Danach werden die Bilddateien auf der NeXT-Festplatte PREVIEW erforderlich. Danach werden die Bilddateien auf der NeXT-Festplatte<br>gelöscht, umwieder Platz für neue Scan's zu erhalten. Je nach Fehlerrate und Auslastung gelöscht, um wieder Platz für neue Scan's zu erhalten. Je nach Fehlerrate und Auslastung<br>der Rechner und des Netzwerkes können so pro Tag ein bis zwei TK 25 erfaßt und gespeichert werden. Die gesamte Hardwarestrecke ist in Abb. 2 dargestellt.

Fur die Arbeit mit demGIS VISORwerden unkomprimierte, rechtwinklige, nach Nor den ausgerichtete, entzerrte, blattschnittlose Rasterkarten benotigt. Die Beschreibung der dazu notwendigen Arbeitsschritte ist der derzeitige Stand und wird sich den Anforderungen entsprechend je nach der verfügbaren Software möglicherweise ändern.

n entsprechend je nach der verfügbaren Software möglicherweise ändern.<br>Zur Weiterbearbeitung werden die betreffenden Bilddateien vom Streamerband zurück Zur Weiterbearbeitung werden die betreffenden Bilddateien vom Streamerband zurück<br>auf die Festplatte kopiert. Da die gescannten TK 25 keinerlei Farbinformation enthalten, auf die Festplatte kopiert. Da die gescannten TK 25 keinerlei Farbinformation enthalten, werden sie mit dem NeXT-TIFFCONVERTER vom 24-Bit- in das 1-Bit-Format (schwarz/weiB) konvertiert. Hierbei wird gleichzeitig die LZW-Komprimierungaufgehoben. Es entstehen ca. 1,7 Megabyte groBe Dateien (1 Kartenviertel).

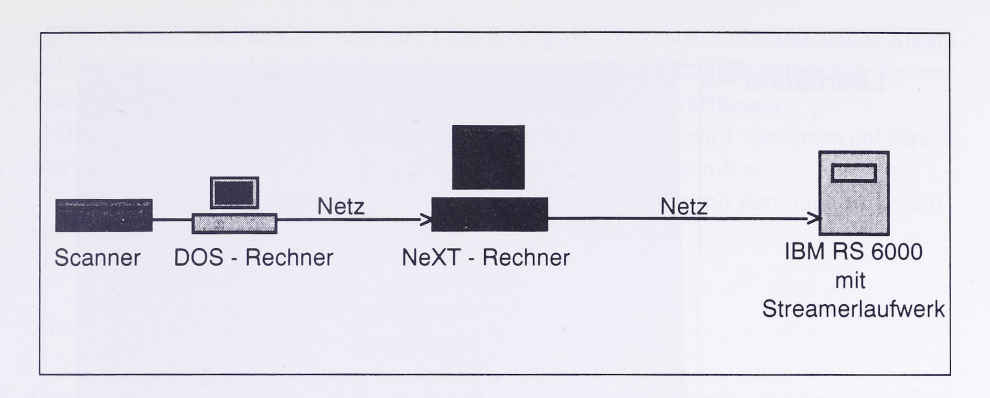

Abb. 2: Arbeitsstrecke Scannen - Prüfen - Komprimieren und Speichern der Karten

Die Konvertierung in das 1-Bit-Format verringert den Speicherplatzbedarf und sorgt fur eine angemessene Arbeitsgeschwindigkeit bei der Bildverarbeitung und im GIS.

Im NeXT-Programm APPSOFT DRAW wird das Kartenviertel auf dessen SollmaBe gebracht. Dadurch werden weitestgehend auch lineare Verzerrungen beseitigt. Dazu wird die Bilddatei mit der Importfunktion geladen. Die Skalierungsrate kann in 0,01%-Schritten eingestellt werden. Hier dient ein im Computer erzeugtes 8 cm-Gitter, das Gauß-Kriiger-Gittemetz imitierend, als Referenz.

Diese manuelle Entzerrungsmethode hat sich im Versuch bewahrt, bietet ausreichende Genauigkeit und gegenüber anderen Bearbeitungsroutinen die Möglichkeit, in Echtzeit zu arbeiten.

Jeweils zwei Viertel einer Topographischen Karte liegen, bedingt durch den konstruktiven Aufbau des Scanners, nicht in Nord-Siid-Ausrichtung vor. Hier macht sich eine Rotation um je 180° notwendig, welche ebenfalls mit dem Programm APPSOFT DRAW realisiert wird. Grundsatzlich werden aber auch alle anderen Kartenviertel mit diesem Programm exakt rechtwinklig ausgerichtet. Bezugslinien bei der Rotation sind der untere und obere Blattrand. Die Rotationsrate ist auch hier in 0,01-Schritten einstellbar. Pixelgenaues Arbeiten ist somit möglich.

Es ist allerdings stets zu beachten, daß bei einer 1: 1-Darstellung eines Bildes auf dem Monitor nicht die tatsächliche Auflösung (hier 300 dpi) erreicht wird. Die Auflösung der NeXT-21-Zoll-Monitore erreichen maximal <sup>72</sup> dpi. Um alle gescannten Bildpunkte sichtbar zu machen, ist also eine vierfache Vergrößerung notwendig, dies erschwert allerdings die Handhabung der Karten sehr.

Im Hinblick auf die später im GIS verwendete Bildvergrößerung wird die Ausrichtung mit dem Zoomfaktor 2 vorgenommen. Der exakte Schnitt des Kartenviertels gestaltet sich als problemreichster Abschnitt der Bildbearbeitungskette. Der Blattrand und die auBerhalb der Pfeilmarkierung liegenden Teile sind zu entfernen.

Die Topographischen Karten sind bekanntlich nicht rechtwinklig, sondern weisen, bedingt durch die Erdkriimmung, eine Trapezform auf. Es gibt zwar Programme, die einen trapezfdrmigen Schnitt durch Markierung eines Polygons und anschlieBender Freistellfunktion bieten, das Ergebnis ist jedoch ein Trapez im rechtwinkligen Fenster. Die Bilddatei enthält also nach dem "Schrägschnitt" eine oder mehrere Leerflächen (Abb. 3).

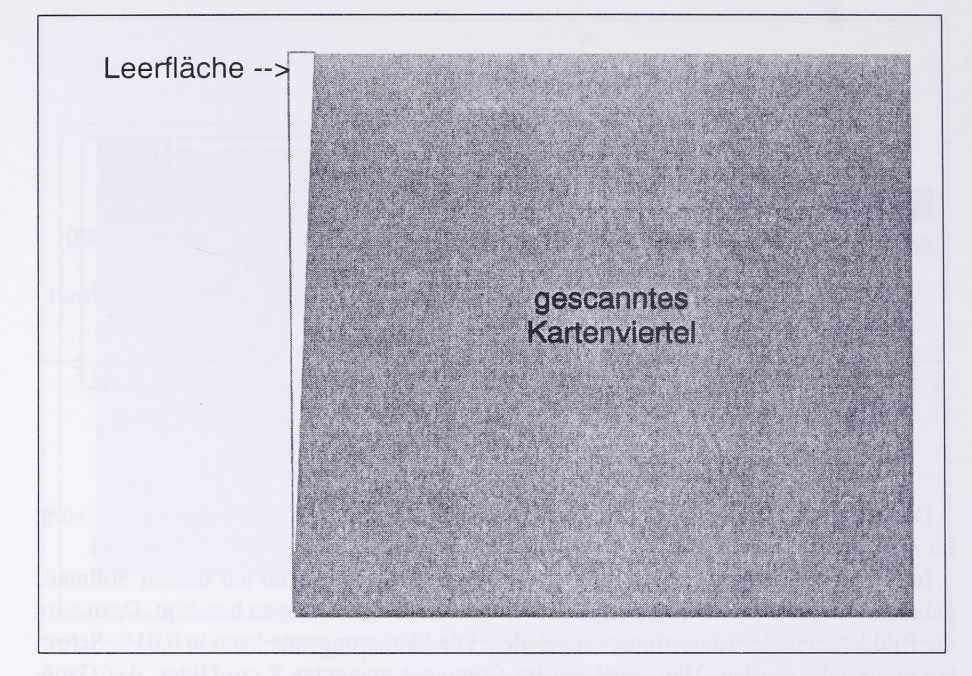

Abb. 3: Trapezförmige Karte im Rechteckrahmen

Es lage jetzt nahe, durch eine Verzerrung das Bild in eine Rechteckform zu zwingen; dies hat jedoch Folgen für das Gitternetz: es würde auf jeder Karte nach Norden immer breiter werden. Die dartiberliegende Karte paBt dann nicht mehrund miiBte in Ost-West-Richtung gestreckt werden, was zu einer flieBenden MaBstabsanderung in der gesamten Kartengrundlage führen würde. Das eigentlich schiefwinklige geographische Koordinatensystem der Kartenbasis würde dabei in ein orthogonales und das ursprünglich rechtwinklige GauB-Krtiger-Netz in ein schiefwinkliges gezwungen werden, worunter natürlich die Genauigkeit leiden würde.

Die Tatsache, daß die Vorlagen trapezförmig sind, im Computer aber Rasterbilder derzeit immer im rechteckigen Rahmen behandelt werden, führt in jedem Fall zu Abweichungen und zwingt zu Kompromissen. Es kann also keine hundertprozentige Übereinstimmung von Original und Computeranzeige erreicht werden.

Bei der zur Zeit praktizierten Schnittmethode werden rechtwinklige Schnittlinien liber Bei der zur Zeit praktizierten Schnittmethode werden rechtwinklige Schmittlinien uber<br>das trapezförmige Rasterbild gelegt und somit zwangsläufig ein rechteckiges Endergebnis<br>erzielt. Der dabei entstehende Fehler von ca. 0, erzielt. Der dabei entstehende Fehler von ca. 0,5 mm ist bei 1 : 1-Darstellung auf den derzeit verwendeten Monitoren kaum erkennbar. Erst bei einer Vergrößerung um das Zweibis Dreifache sind geringe Sprünge beim Übergang zur benachbarten Karte sichtbar.

Die durch den Scanvorgang entstehenden nichtlinearen Verzerrungen (die nicht behoben werden können) sowie die Verformung der Blätter durch Papieralterung sorgen jedoch für weitaus größere Differenzen zwischen benachbarten Karten.

Im NeXT-Programm ICON BUILDER werden nun noch die nötigen Retuschen manuell

vorgenommen. Hier werden sichtbare Markierungspunkte sowie durchscheinende Stempel, Papierfasem und ahnliche Fehler entfernt. Im ICON BUILDER stehen hierfiir verschiedene Retuschierwerkzeuge in frei wahlbaren Farben zur Verfiigung.

Das so entzerrte, geschnittene und retuschierte Kartenviertel wird wiederum auf Streamerband gespeichert und kann in dieser Form im GIS genutzt werden.

Die Bearbeitung eines Viertels einer Topographischen Karte mit dem hier vorgestellten Verfahren kann bis zu fünf Stunden in Anspruch nehmen.

# Ablage der Bilddateien im GIS

Das GIS VISOR verwaltet die Rasterkarten in sogenannten Kacheln. Das heißt, die Kartenviertel werden nochmals in kleinere Bildteile geschnitten. Dieses Verfahren sorgt für eine hohe Anzeigegeschwindigkeit, da nur jeweils die tatsachlich angezeigten Kartenteile im Arbeitsspeicher gehalten werden müssen.

Die Erzeugung der Kacheln geschieht programmgesteuert mittels der Funktion "mtu". die in einer "Toolbox" zu VISOR mitgeliefert wurde.

Hierbei wird durch Angabe der x- und y-Pixelwerte die Größe der erzeugten Bildteile festgelegt. Für die Arbeit im LfA wird eine Kachelgröße von 600 x 600 Pixeln gewählt. Dies entspricht etwa der Größe des VISOR-Anzeigefensters. Es entstehen hierbei Dies entspricht etwa der Größe des VISOR-Anzeigefensters. Es entstehen hierbe<br>25 Kacheln pro Kartenviertel. Diese Teile werden bei der Betrachtung im VISOR-VIE<br>WER automatisch nahtlos zusammengefügt.

Die erzeugten Kacheln werden in einem neu anzulegenden Kartenverzeichnis gespei chert. VISOR setzt eine bestimmte Verzeichnisstruktur voraus, umdie Karten verwalten chert. VISOR setzt eine bestimmte Verzeichnisstruktur voraus, um die Karten verwalten zu können. Dieser Verzeichnisstruktur folgend werden die Karten in VISOR verwaltet und angezeigt.

Jede Karte hat ein eigenes Verzeichnis, diese sind wiederum in einem tibergeordneten Verzeichnis zusammengefaBt. VISOR erwartet ein tibergeordnetes Verzeichnis, bei dem die Karten zusammengesetzt eine rechteckige Gesamtkarte ergeben. Für eine vollständige digitale Kartengrundlage müssen also auch die Verzeichnisse angelegt werden, die nur Randgebiete von Sachsen-Anhalt beinhalten. Abb. 4 macht deutlich, daß so Unterverzeichnisse in diesem Verzeichnis enthalten sein kbnnen, die zwar angelegt werden müssen, aber keine Karte beinhalten brauchen. Diese Leerverzeichnisse sind zur Funktion von VISOR notwendig und können später bei Bedarf mit den entsprechenden Topographischen Karten gefiillt werden. aphischen Karten gefüllt werden.<br>Um Sachsen-Anhalt und Teile der angrenzenden Länder in die VISOR-Verzeichnis

Um Sachsen-Anhalt und Teile der angrenzenden Länder in die VISOR-Verzeichnisstruktur stellen zu können, müssen 6461 Kartenverzeichnisse angelegt werden. Zum Anlestruktur stellen zu können, müssen 6461 Kartenverzeichnisse angelegt werden. Zum Anle-<br>gen dieser Menge an Verzeichnissen wird ein selbst erstelltes Programm verwendet. Allein gen dieser Menge an Verzeichnissen wird ein selbst erstelltes Programm verwendet. All<br>die leeren Verzeichnisse für die TK 25 belegen einen Speicherplatz von 13 Megabyte. die leeren Verzeichnisse für die TK 25 belegen einen Speicherplatz von 13 Megabyte.<br>Für die Anzeige der gekachelten Karten in VISOR sind noch weitere Arbeitsschritte

nötig. Es muß eine Karten-Kenndatei angelegt werden. Weiterhin ist eine sog. Nulleichung erforderlich, um die richtige und einander entsprechende Plazierung der Karten am Bildschirm zu ermöglichen. Dazu wird mit dem VISOR-Toolbox-Programm "georef" eine Eichdatei erzeugt. Die Daten tiber Blattanzahl und Gesamtpixelzahl der gespeichereine Eichdatei erzeugt. Die Daten über Blattanzahl und Gesamtpixelzahl der gespeicher-<br>ten Karten stehen in einer gesonderten Datei. Nach Abschluß dieser Vorbereitungsarbeiten ten Karten stehen in einer gesonderten Datei. Nach Absc.<br>kann die Karte im VISOR-VIEWER betrachtet werden.

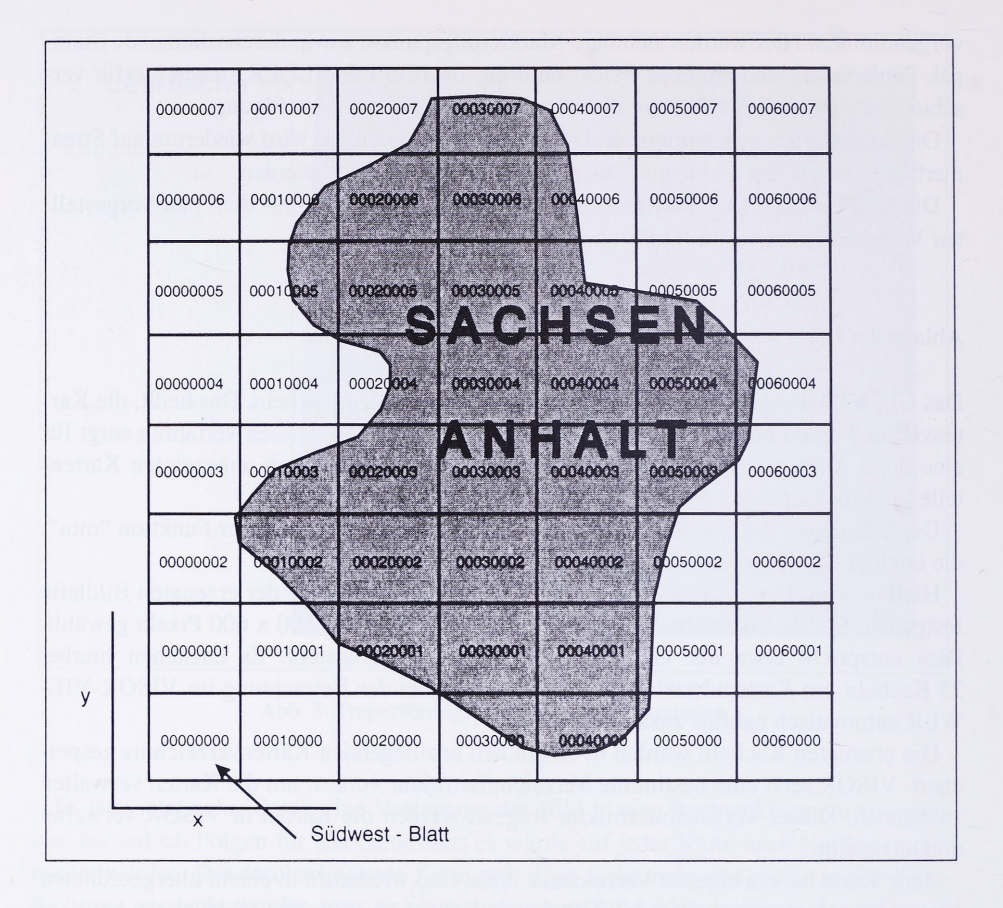

Abb. 4: Grobdarstellung des Kartenverzeichnisaufbaus fur Sachsen-Anhalt

In dieser Form ist jedoch noch keine Verbindung mit der ARCHE-Datenbank möglich. Hierfiir ist eine Eichung der Karten vorzunehmen. Dadurch wird jedem Pixel der Karte ein geographischer Wert zugeordnet. In unserem Fall wird das GauB-Kriiger-Gittemetz zur Georeferenzierung genutzt. Es kann aber prinzipiell jedes rechtwinklige Koordinatensystem zur Eichung verwendet werden.

Zur Eichung einer oder mehrerer Karten sind wenigstens zwei diagonale markante Punkte aufder Vorlagekarte auszumessen (GauB-Kriiger). Diese stellen die Sollwerte zur Eichung dar. Die Punkte müssen nun auf der in VISOR angezeigten Karte gefunden werden. Mit dem Mauspfeil werden diese Punkte exakt angefahren. Im VISOR-Inspektor können jetzt die zu den Punkten gehörenden Pixelwerte abgelesen werden. Die Daten werden den entsprechenden Geodaten zugeordnet.

Nach dieser Eichung können im VISOR-Inspektor direkt die Gauß-Krüger-Koordinaten parallel zu den Pixelkoordinaten entsprechend der Positionierung des Mauspfeiles abgelesen werden. Mit Hilfe der GauB-Kriiger-Koordinaten ist uber die Datenbankschnittstelle eine Verkniipfung mit der ARCHE-Datenbank realisierbar.

Zur Eichung der Gesamtkarte von Sachsen-Anhalt sind natürlich viel mehr Eichpunkte

zu setzen, um ein HbchstmaB an Genauigkeit zu erzielen. Je Karte sind ca. 100 Eichpunkte vorgesehen. Das ergibt über 20 200 Eichpunkte für das gesamte Gebiet Sachsen-Anhalts.

Fur die Erprobung des GIS mit dem so erzeugten Kartenmaterial wird ein kleineres Gebiet in Sachsen-Anhalt (Saalkreis) fiir das VISOR-Programm aufbereitet, geeicht und im Zusammenspiel mit der noch zu erstellenden Datenbankschnittstelle getestet. Dann können auch präzisere Erkenntnisse über die Auswirkungen der Summe aller auftretenden Fehler auf die praktische Arbeit mit dem GIS gewonnen werden (Papieralterung, lineare und nichtlineare Verzerrungen beim Scannen, Fehler beim Schnitt und manuelle Bearbeitungsfehler). Daraus werden sich möglicherweise Änderungen der Arbeitsschritte zur Kartenerstellung ergeben, die, je nach verwendeter Software, auch Auswirkungen auf die Bearbeitungszeit haben können. Derzeit wird davon ausgegangen, daß sich die auftretenden Fehler nicht negativ auf die praktische Arbeit mit dem GIS auswirken werden, zumal immer nur ein kleiner Teil der TK<sup>25</sup> am Bildschirm dargestellt wer den kann. Addiert man die Bearbeitungszeiten der einzelnen Schritte vom Scannen der Topographischen Karte liber die Speicherung, Bildbearbeitung und Aufbereitung in VISOR einschlieBlich Eichung, so sind pro Karte drei bis vier Arbeitstage einzuplanen. Das ergibt eine Bearbeitungszeit von etwa 875 Arbeitstagen fiir die TK<sup>25</sup> des Gebietes Sachsen-Anhalt.

#### Anschrift

Robert Weise, Landesamt für archäologische Denkmalpflege Sachsen-Anhalt - Landesmuseum für Vorgeschichte, Richard-Wagner-Str. 9-10, D-06114 Halle (Saale)